**ACCION POINT – Ciudad de la Paz 1965 Piso 7 C y D – 1428 -** Ciudad de Buenos Aires - Línea Rotativa: (5411) 4021-7600 - Fax: (5411) 4021-7602 ACCION POINT Litoral - Sarmiento 784, piso 2 - Tel: (54-341) 530-6630

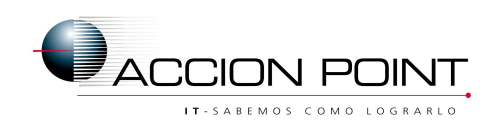

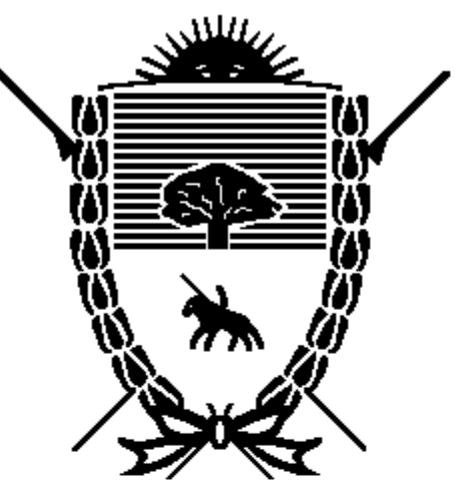

Trovincia

Instituto de Jeguria Servicio de Previsió

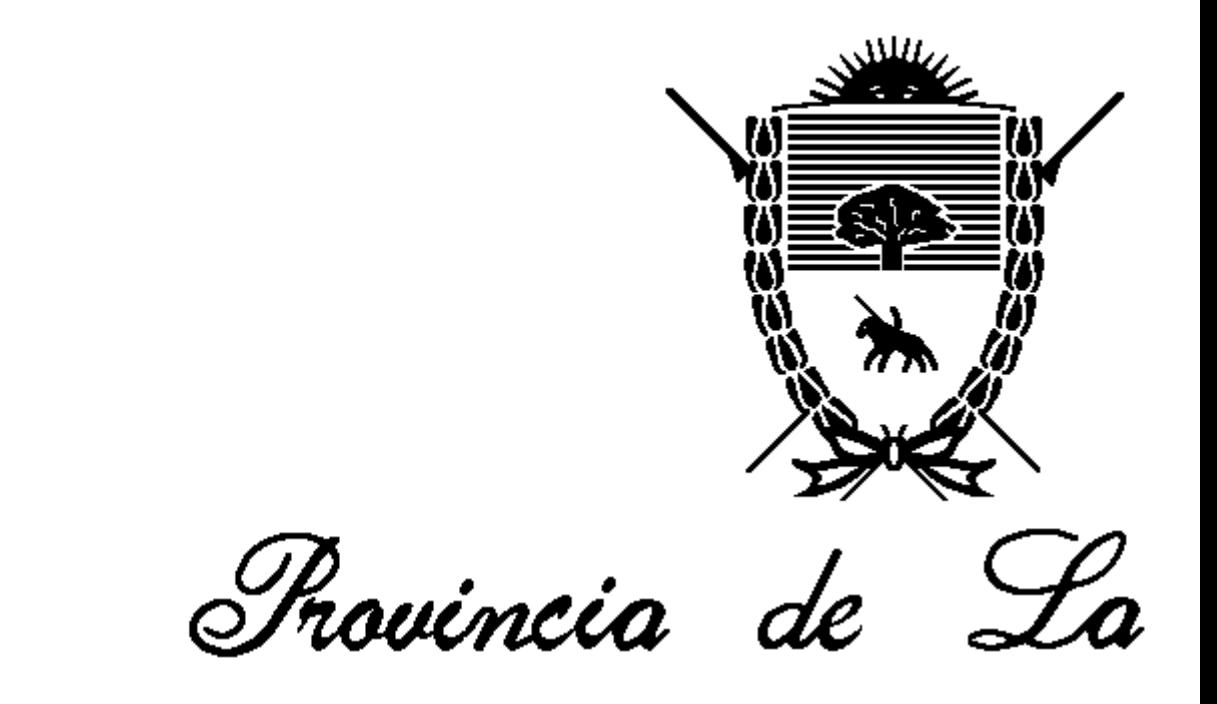

# Instituto de Segurio

Servicio de Previsió

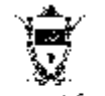

Donationale St. Steveys Instituto de clegaridad clociní Survicio de Positione Secund

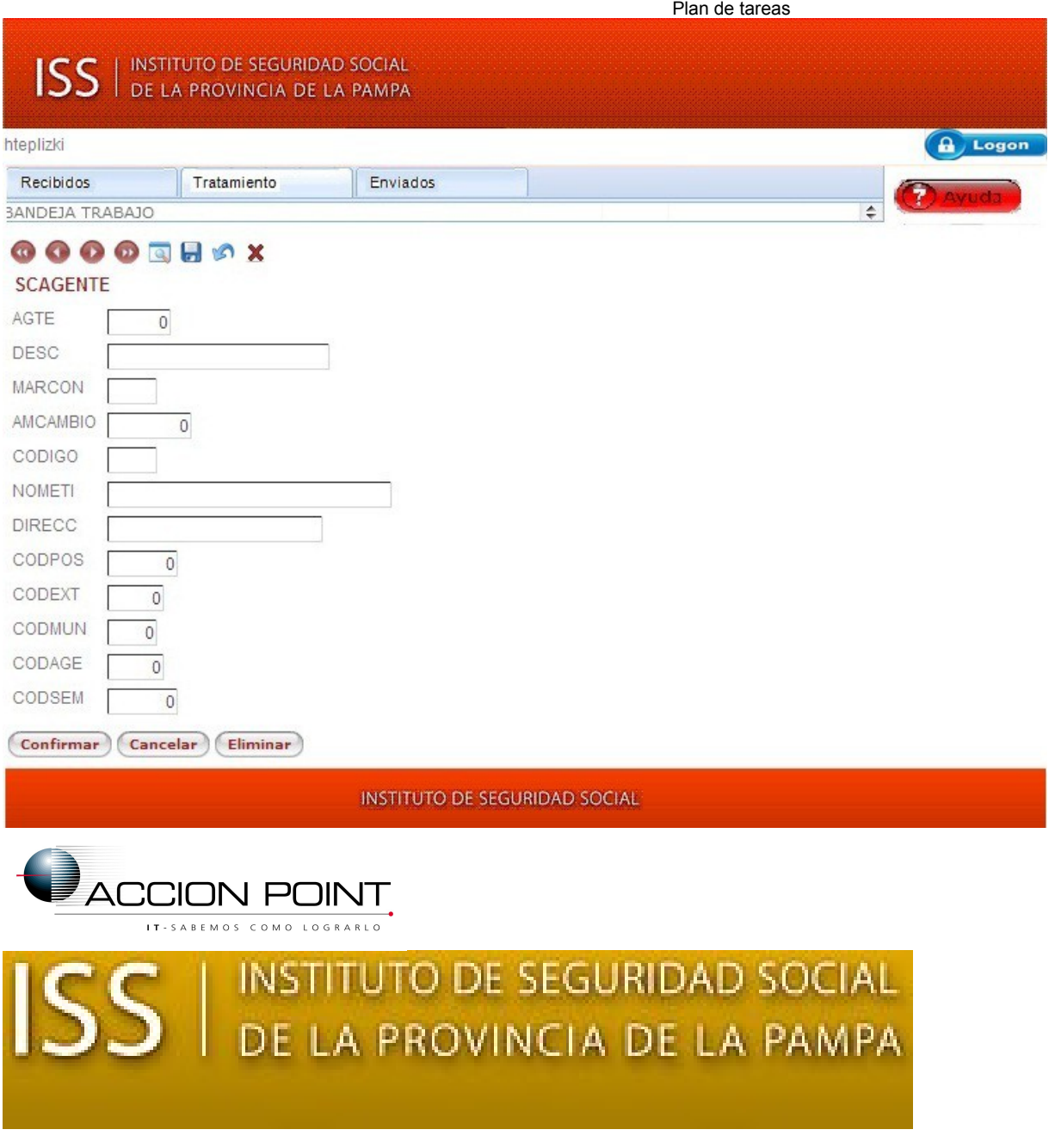

# Índice

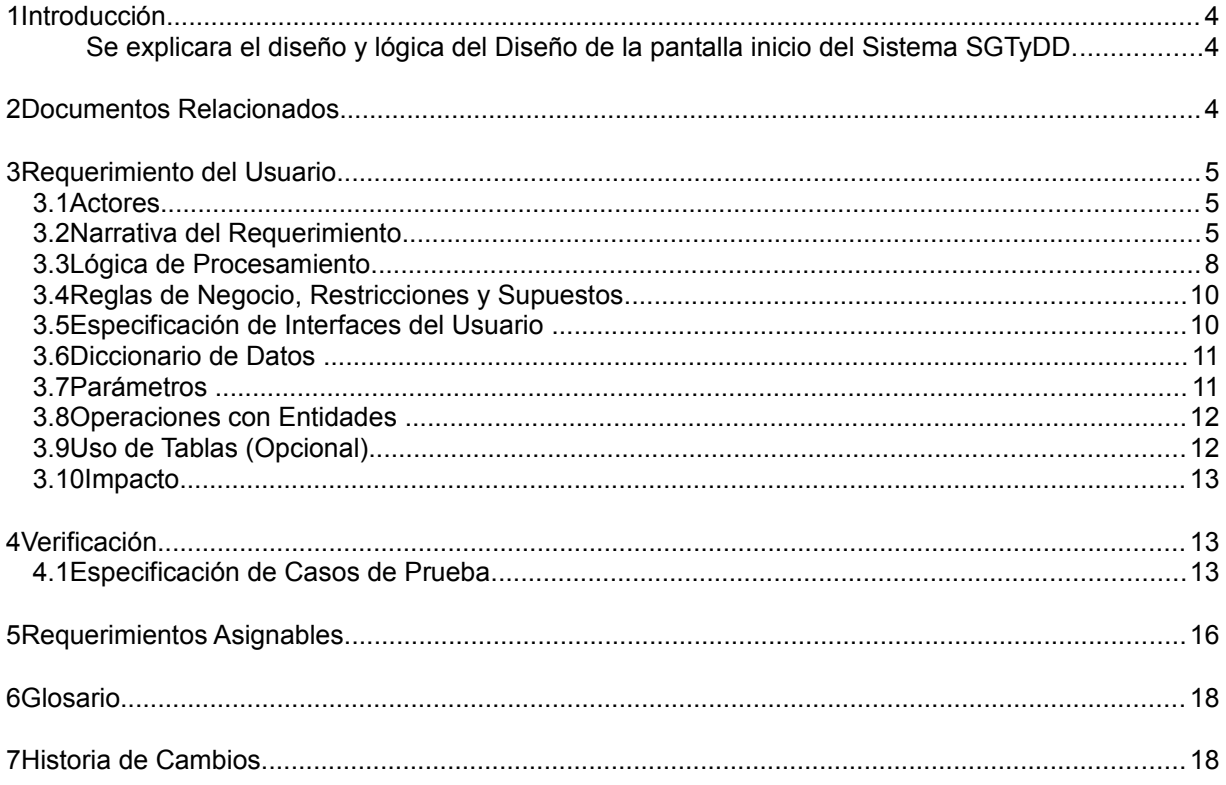

**Cliente:** ISS de La Pampa

# **Proyecto:**

Sistema de Gestión de Trámites y Documentación Digitalizada

Documento: AP - ISS de La Pampa - SGTyDD - REQ 06 - doc

#### **Nota de Aclaración**:

En la siguiente tabla se van incorporando secuencialmente las distintas modificaciones que impactan en el requerimiento, usando la tipificación de la tabla de referencias. Además, indicar en la historia de cambios (al final del documento), los cambios realizados en cada oportunidad.

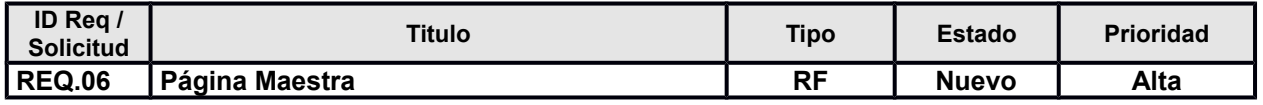

#### **Nota de Aclaración**:

*Etapa: Preventa / Requerimientos. Requerido: Analista Funcional, Opcional: Líder Técnico. En la etapa de Preventa deben completarse los siguientes campos: tipo de Requerimiento, Tipo de Solicitud, Cliente, Solicitante y Prioridad.*

*En la etapa de Requerimientos deben completarse todos los datos, quedando como opcional el Id de requerimiento externo*

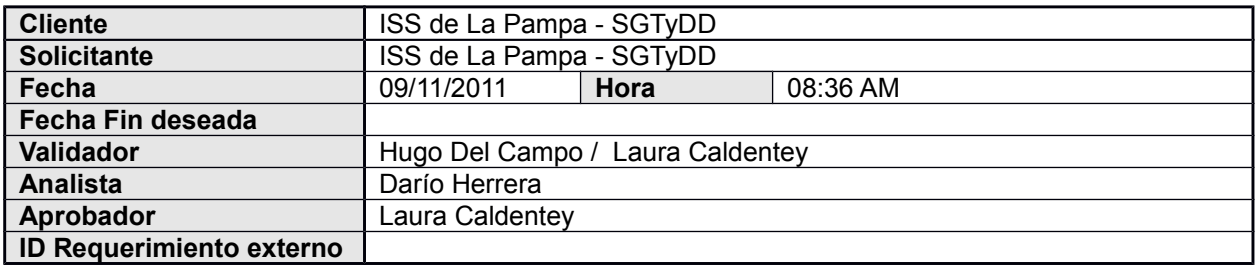

**NOTA: La fecha de fin deseada es un mecanismo de priorización y no un compromiso de entrega, el mismo se refleja en la herramienta de planificación.**

#### **Referencias:**

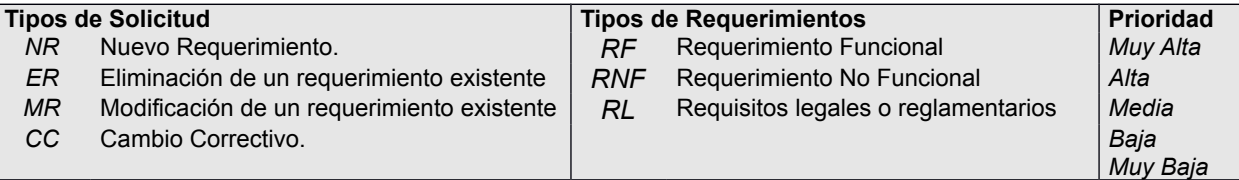

**Nota de Aclaración**: A lo largo del template del documento se presentan notas con este formato que tienen como objetivo aclarar la utilización de las distintas secciones del template. Las secciones las cuales no tienen contenido, no borrarlas. Especificar "No hay ítems a definir". **Recordar eliminarlas en el documento final confeccionado**.

# <span id="page-4-0"></span>**1 Introducción**

**Nota de Aclaración**:

*Etapa: Preventa / Requerimientos. Opcional: Analista Funcional, Líder Técnico.*  Aquí describir brevemente el requerimiento. Puede acompañarse de gráficos aclaratorios.

<span id="page-4-2"></span>Se explicara el diseño y lógica del Diseño de la pantalla inicio del Sistema SGTyDD.

# <span id="page-4-1"></span>**2 Documentos Relacionados**

**Nota de Aclaración**: Completar con el nombre del archivo, la herramienta utilizada para la confección (Ej. Microsoft Excel), descripción del archivo y vinculo en el caso que no se entregue el archivo adjunto a esta especificación.

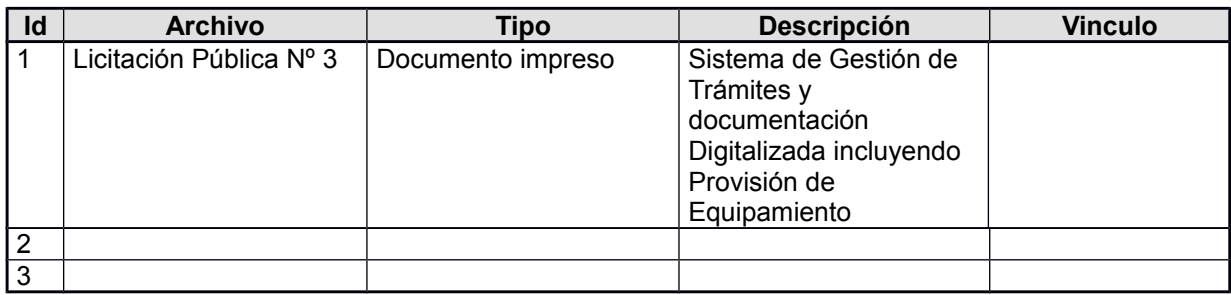

# <span id="page-5-2"></span>**3 Requerimiento del Usuario**

# <span id="page-5-1"></span>**3.1 Actores**

## **Nota de Aclaración**:

*Etapa: Preventa / Requerimientos. Requerido: Analista Funcional, Opcional: Líder Técnico.* 

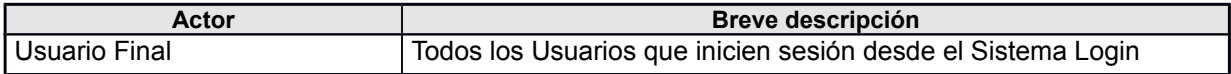

# <span id="page-5-0"></span>**3.2 Narrativa del Requerimiento**

### **Nota de Aclaración**:

*Etapa: Preventa / Requerimientos. Requerido: Analista Funcional, Opcional: Líder Técnico.*  Realizar aquí la narrativa detallada del Requerimiento. Cada requerimiento debe ser fácilmente separado en "funciones" de manera de simplificar su interpretación y posterior asignación.

Se creará una página maestra, la cual servirá para que el SGTyDD tenga una apariencia uniforme y todos los objetos (otras pantallas) que se creen o se modifiquen tengan una coherencia con el SGTyDD.

Todos los objetos estarán usando esta página maestra como patrón, porque tendrá centralizada el diseño y una parte de la programación. Esta última se detallara más adelante.

Cualquier cambio que se realice en esta página maestra, impactará en todos los objetos que la utilicen, resultando más rápido y sencillo el mantenimiento, ya que no se estará cambiando todos los objetos uno por uno, solamente se hará en uno solo.

La página maestra, tendrá una cabecera, un menú, una ayuda, un cuerpo y un pie de página. Lo mencionado se describe a continuación:

- 1. Cabecera, en la cual tendrá la imagen de la jurisdicción correspondiente al usuario que se encuentre logueado<sup>(\*)</sup>. De no existir la imagen, se mostrará una imagen genérica del Instituto de Seguridad Social.
- 2. Menú, tendrá los ítems a los cuales el usuario tiene acceso al estar logueado<sup>r</sup>) al SGTyDD.
- 3. Ayuda, tendrá una imagen (a definir), al hacer clic, con el puntero del mouse, en la imagen mostrará la ayuda. La ayuda que mostrará será la del objeto que se estará mostrando en ese momento en el cuerpo.
- 4. Cuerpo, en este lugar se mostrarán los distintos objetos (uno por vez) a los que el usuario del SGTyDD puede acceder y también los objetos que muestran mensajes informativos como por ejemplo "No tienen permiso para acceder".

#### Plan de tareas

5. Pie de página, según la jurisdicción del empleado que esté usando el SGTyDD en ese momento mostrará la imagen correspondiente. De no poder encontrarse dicha imagen, se mostrará una imagen genérica.

Esta página maestra deberá establecer, a partir del usuario que se ha logueado(\*), la jurisdicción a que pertenece y los permisos que tiene.

Según la jurisdicción a la que pertenece:

- Mostrará una imagen de la jurisdicción en la cabecera.
- Mostrará una imagen en el pie de página.

Y según los permisos que tenga el usuario:

- Se cagarán los ítems en el menú
- Se visualizará en el cuerpo la pantalla correspondiente que puede acceder.
- Se establecerá la ayuda del objeto que se muestra en el cuerpo.

Otra situación que esta página maestra deberá verificar es que la sesión no exista. Cabe explicar que una sesión es la secuencia de páginas que el usuario visita, desde que entra (en este caso) al SGTyDD hasta que lo abandona. Cada usuario tendrá una sesión ya que ésta última tiene una identificación única.

Si la sesión ya existe o sea que otro usuario que está usando el SGTyDD tiene asignado el número de sesión, se presentará una pantalla (en el cuerpo) con el mensaje de que no está autorizado.

También deberá verificar si el usuario tiene la autorización para ver el objeto que se presentará en el cuerpo. De no estar autorizado se llamará a una pantalla, que aparecerá en el cuerpo, en la cual se desplegará un mensaje informándole de esta situación.

( \* ) Ver punto 6 Glosario

A continuación se muestra la estructura de la página maestra:

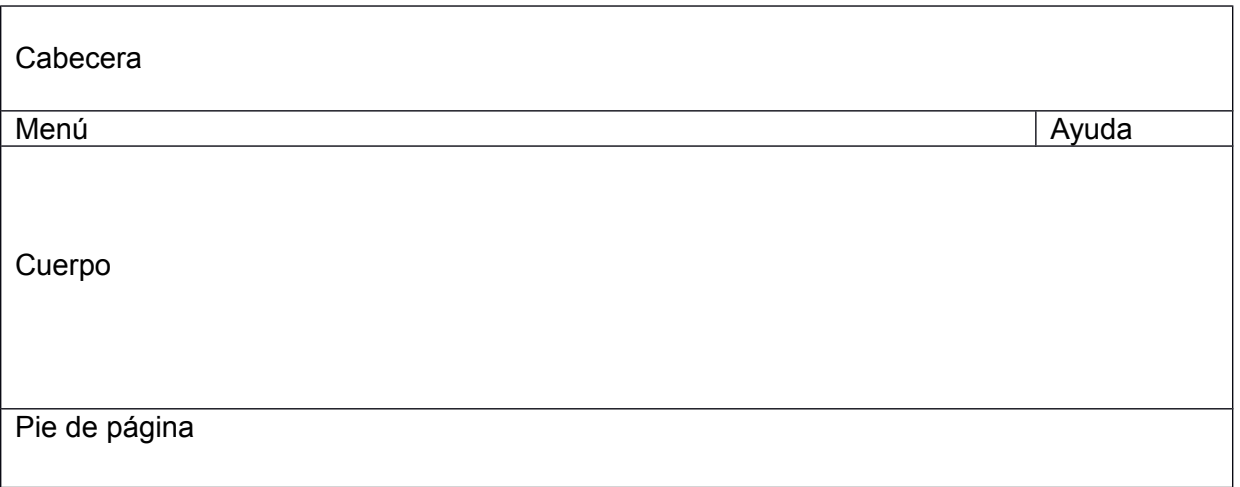

# <span id="page-7-0"></span>**3.3 Lógica de Procesamiento**

## **Nota de Aclaración**:

*Etapa: Requerimientos. Requerido: Analista Funcional, Opcional: Líder Técnico.* Esta sección es de uso obligatorio solo en el caso de que el Líder Técnico lo solicite para mejorar la comprensión del requerimiento.

En esta sección se colocará la descripción del proceso a realizar, indicando los nombres de los atributos cuando corresponda. Incorporar diagramas de actividades, secuencias.

Se refleja en el siguiente diagrama la lógica que seguirá la funcionalidad:

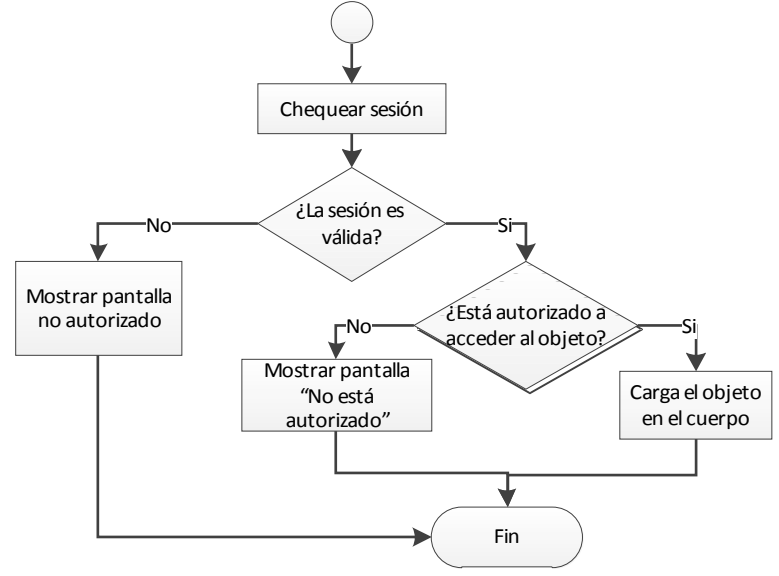

# **Especificación Técnica**:

## Objeto Página Maestra: (AppAutorizado)

Deberá ocupar el 90% de la pantalla centrado para todos los exploradores. Esto se hace, creando una tabla que ocupe el 100% (Heitgh y width), poniéndole Center a la celda que se crea con la misma, y poniendo el resto dentro de esta celda.

La parte que contiene el Header deberá ocupar el 25% de la pantalla. El Footer 10%.

Validara sesión de usuario: &Context = LoadContext()

Si se perdio la sesión:

 Llamar procedimiento PrgParametros('MSGNOSESSION', &Mensaje) // &Mensaje *Character(100); recibe por parámetro el mensaje;* MSGNOSESSION Envía clave alfanumérica del mensaje.

Llamar WpNoAutorizado(&Mensaje) //Pantalla que muestra el mensaje enviado

Validara permisos sobre funcionalidad que se carga en el Content Holder place: IsAuthorized.call(&Pgmname, &IsAuthorized) If &IsAuthorized

Carga Content Holder Place

Else

Llamar pantalla IsNotAuthorized

endif

 Plan de tareas Objeto Procedimiento: IsAuthorized: este procedimiento (llamado desde la Master Page AppAutorizado) recibe como parámetro el nombre del objeto (&Pgmname), realiza una búsqueda en la tabla DDRolFunAcc para saber si está autorizado. Devuelve (a la Master Page AppAutorizado) el valor "T "si está autorizado o "F" si no está autorizado.

Objeto Web Panel: IsNotAuthorized: este objeto será invocado cada vez que un usuario que no está autorizado a ver un determinado objeto (Web Panel, Transacción). Muestra un mensaje de que no está autorizado.

La explicación de cada uno de los componentes se encuentra en sus respectivos requerimientos que se indican a continuación. (Crear los paneles vacíos de ser necesario, con los nombres puestos en cada descripción)

Cabecera: la lógica de procesamiento se encuentra en **REQ.07 (WpHeader)** Menu: la lógica de procesamiento se encuentra en **REQ.08 (WpMenu)** Ayuda: la lógica de procesamiento se encuentra en **REQ.10 (WpAyuda)** Pie de página: la lógica se encuentra en **REQ.9 (WpFooter)**

# <span id="page-8-2"></span>**3.4 Reglas de Negocio, Restricciones y Supuestos**

#### **Nota de Aclaración**:

*Etapa: Preventa / Requerimientos. Requerido: Analista Funcional, Opcional: Líder Técnico.* El tipo puede ser: RN (Regla de Negocio), R (Restricción) o S (Supuesto) **Recordar eliminar esta nota en el documento final confeccionado**.

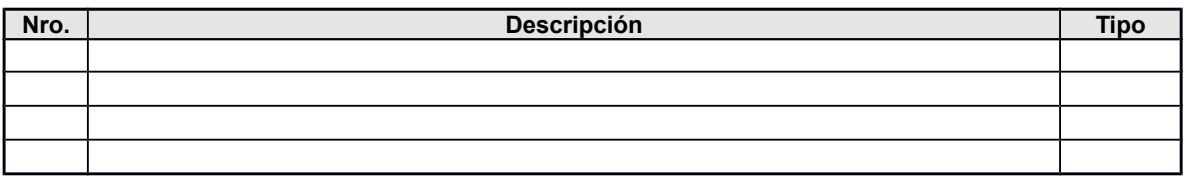

# <span id="page-8-1"></span>**3.5 Especificación de Interfaces del Usuario**

### **Nota de Aclaración**:

*Etapa: Requerimientos. Requerido: Analista Funcional, Opcional: Líder Técnico.*

Esta sección es de uso obligatorio solo en el caso de que el Líder Técnico lo solicite para mejorar la comprensión del requerimiento.

En esta sección Insertar esquema con el formato de la pantalla. Explicar atributos (Controles) relacionados.

Bosquejo de pantalla

## <span id="page-8-0"></span>**3.6 Diccionario de Datos**

#### **Nota de Aclaración**:

*Etapa: Requerimientos. Requerido: Analista Funcional, Opcional: Líder Técnico. E*sta sección es de uso obligatorio solo en el caso de que el Líder Técnico lo solicite para mejorar la comprensión del requerimiento.

En el Diccionario de Datos pueden especificarse los campos más significativos o formulas. En ese caso acompañar este documento con un Modelo de Datos detallado. Indicar el link a dicho documento.

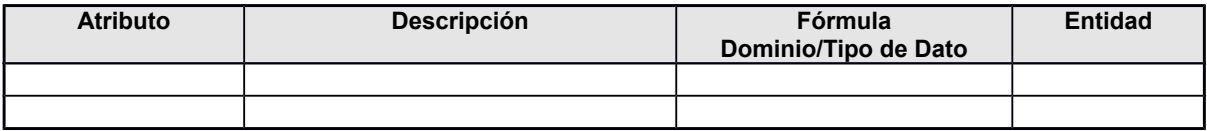

## <span id="page-9-3"></span>**3.7 Parámetros**

#### **Nota de Aclaración**:

*Etapa: Requerimientos. Opcional: Analista Funcional, Líder Técnico.* Para los objetos, agregar los parámetros que recibe, su tipo de dato, el tipo de parámetro (de entrada, salida o entrada / salida) y si es nulo.

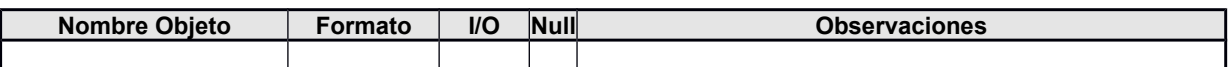

## <span id="page-9-2"></span>**3.8 Operaciones con Entidades**

#### **Nota de Aclaración**:

*Etapa: Requerimientos. Requerido: Líder Técnico. Opcional: Analista Funcional.* A (Altas), B (Bajas), M (Modificaciones), C (Consultas)

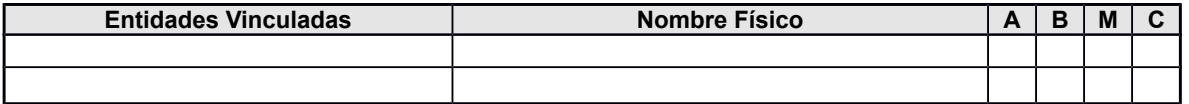

## <span id="page-9-1"></span>**3.9 Uso de Tablas (Opcional)**

#### **Nota de Aclaración**:

*Etapa: Requerimientos. Opcional: Analista Funcional, Líder Técnico.* En el campo AMBC se debe seleccionar el tipo de operación que se realiza con la tabla: A (Alta), B (Baja), M (Modificación), C (Consulta). En el campo uso, describir que uso se le da a la tabla.

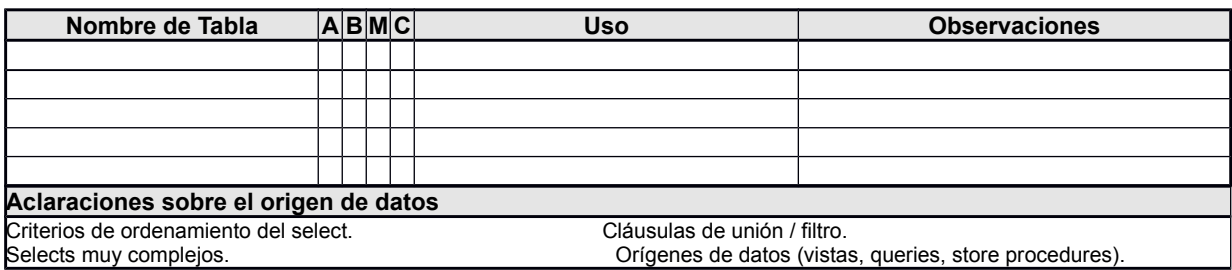

## <span id="page-9-0"></span>**3.10 Impacto**

**Nota de Aclaración**: *Etapa: Requerimientos. Requerido: Líder Técnico. Opcional: Analista Funcional,*

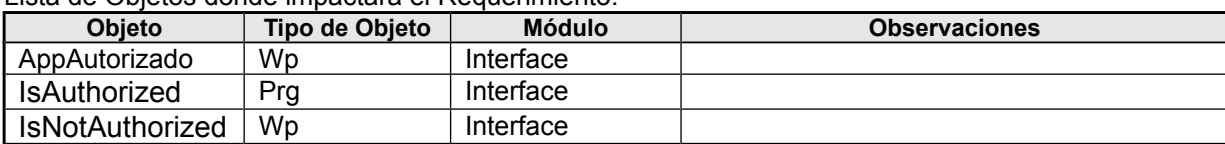

Lista de Objetos donde impactará el Requerimiento.

# <span id="page-10-1"></span>**4 Verificación**

# <span id="page-10-0"></span>**4.1 Especificación de Casos de Prueba**

#### **Nota de Aclaración**:

*Etapa: Requerimientos. Requerido: Analista Funcional, Opcional: Líder Técnico.* Cada 'función' en la cual está dividido el requerimiento debe incluir al menos un caso de prueba el cual será utilizado para su validación.

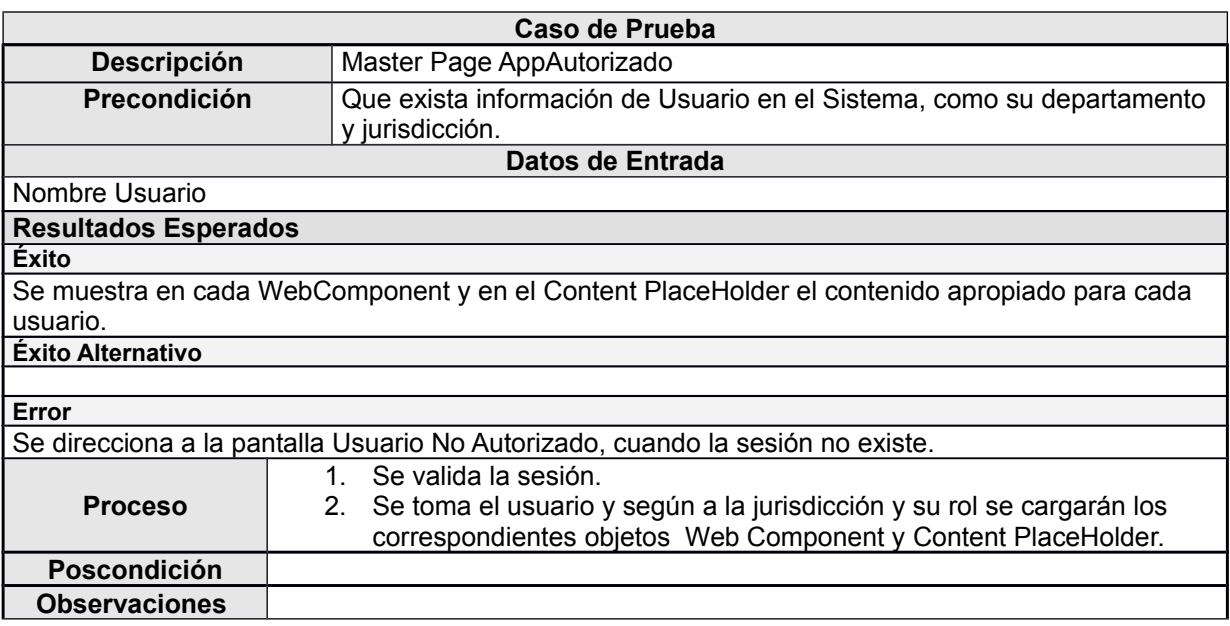

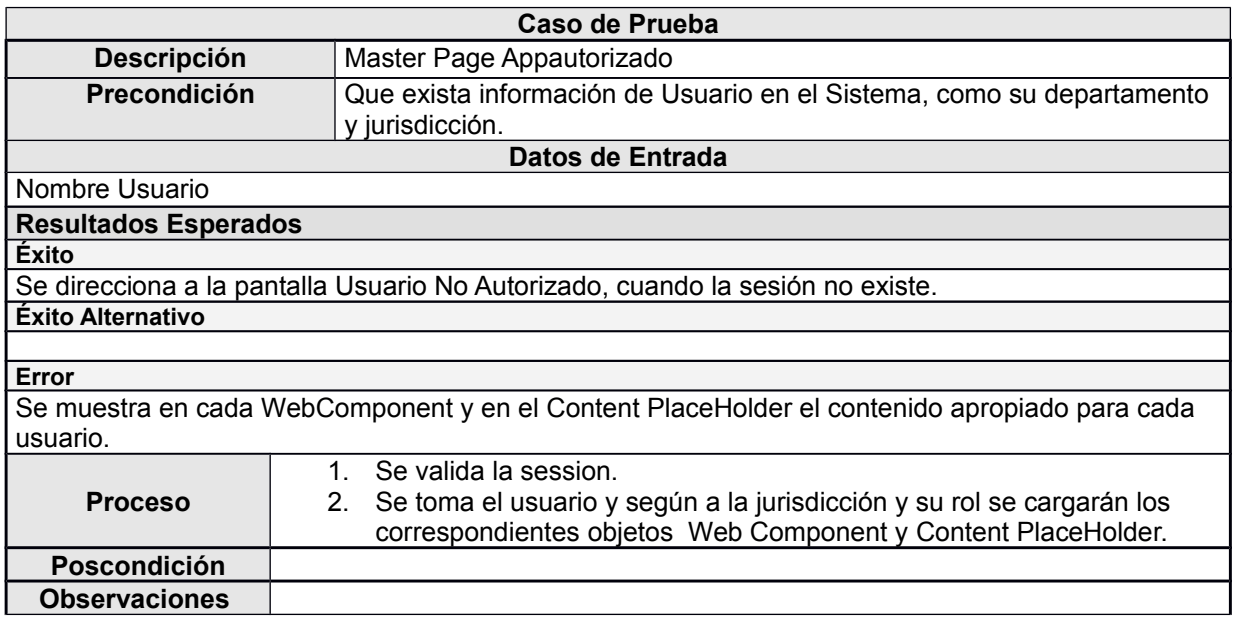

#### *Cuestiones a tener en cuenta para realizar un caso de Pruebas*

Realizar una **descripción** clara y concisa de lo que queremos probar en el caso de pruebas.

- Esta descripción debe dar a entender que funcionalidad se desea probar.
- En la sección de **Datos de Entrada / Bibliotecas**, describir solamente el set de datos a utilizar para realizar la prueba. En caso de ser una biblioteca o ubicación, describir el acceso a

la misma. Solamente definir de manera univoca con que valores se va a trabajar, de manera que se llegue a los resultados esperados mediante los valores de entrada. El caso de pruebas se puede imaginar como una caja negra donde ingresan valores (Datos de Entrada) y salen resultados (Resultados esperados).

- Los **resultados**, tanto de éxito como de error son fundamentales para realizar la prueba, solo con ellos se valida si la funcionalidad es correcta de manera unívoca. Existen 3 tipos de resultados:
	- $\circ$  **Éxito:** Con este resultado se especifica el resultado de éxito perteneciente al mejor camino del caso de pruebas (Camino básico).
	- o Éxito Alternativo: Son los demás caminos que puede tomar la funcionalidad probada pero sin que representen un error, por ejemplo notificaciones, mensajes, funcionalidades alternativas.
	- o Error: Resultado que especifica bajo que condiciones no se aprueba el caso de pruebas definido.
- En el **proceso**, se deben definir todos los pasos a realizar para llegar a los resultados planteados en la prueba. Se deben escribir en forma de ítems (viñeta) de manera de facilitar su lectura y ver claramente el avance hacia el resultado.
- Las **Precondiciones y Poscondiciones** son una herramienta muy útil para describir el estado del sistema antes y después de que se corre el caso de pruebas. Las precondiciones, sirven además para cersionarse de que el sistema esta listo para correr el caso de pruebas.
- Utilizar las **observaciones** para realizar alguna acotación que facilite el entendimiento del caso de pruebas.

### **Resumen**

Para escribir un caso de pruebas útil, debemos pensar en que es lo que queremos probar (**Descripción**), definir como debe estar el sistema antes de realizar la prueba (**Precondición**), con que valores vamos a realizar la prueba, o sea que datos van a ser el input de la prueba (**Datos de Entrada**).

Nosotros al escribir la especificación tenemos en claro que es un error, que es un acierto y cuales otros caminos además del básico se pueden tomar para probar la funcionalidad, la idea es volcar esa información en los **Resultados Esperados** y describir un conjunto de pasos para llegar a esos valores. Debemos tener en cuenta que es fundamental probar todos los distintos "caminos" que puede seguir adelante la ejecución y debemos definir Resultados esperados y caminos (**Procesos**) para todos ellos.

Luego debemos definir el estado en el cual debería quedar el sistema luego de correr el caso de pruebas y volcarlo en la sección **Poscondición** para dar por finalizada la escritura del caso de pruebas.

#### **No eliminar esta nota del documento!**

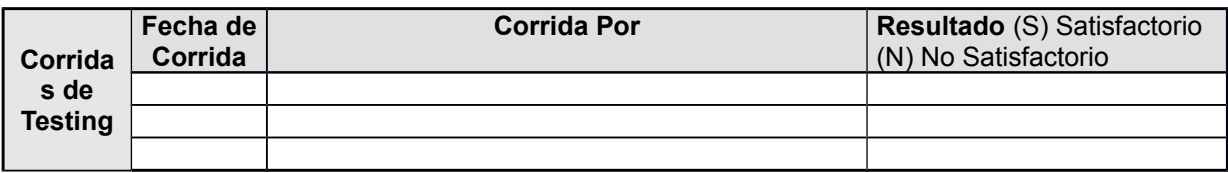

# **Nota de Aclaración:**

#### *Corrida de Testing*

 Se utiliza para dejar constancia de las corridas de los casos de prueba. Se utiliza solo una tabla por requerimiento y representa mediante una fila la corrida de todos los casos de prueba. En caso de que haya correcciones se debe volver a correr y por lo tanto dejar un registro de dicha actividad. **Para los casos de prueba que no den satisfactorios se debe especificar su número en la sección Resultado Ej:** *Corrida***: 1,** *Corrida por***: Juan Martínez,** *Resultado***: N (1 y 4).**

# <span id="page-12-0"></span>**5 Requerimientos Asignables**

#### **Nota de Aclaración**:

*Etapa: Requerimientos. Requerido: Líder Técnico, Opcional: Analista Funcional.* Esta sección es completada por el Líder Técnico para dividir el requerimiento tareas asignables a un único desarrollador.

En esta sección se puede referenciar cualquier parte del Documento de especificación de Requerimientos o copiar lo que se necesite para facilitar el entendimiento de la tarea de desarrollo una vez asignada.

#### **Requerimiento Asignable Numero 1**

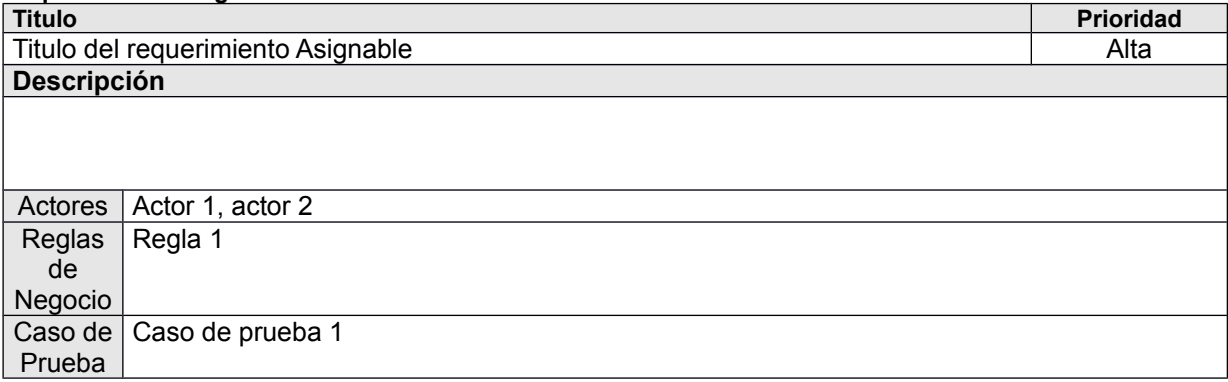

# <span id="page-13-1"></span>**6 Glosario**

# **Nota de Aclaración**:

*Etapa: Preventa / Requerimientos. Requerido: Analista Funcional, Opcional: Líder Técnico.*

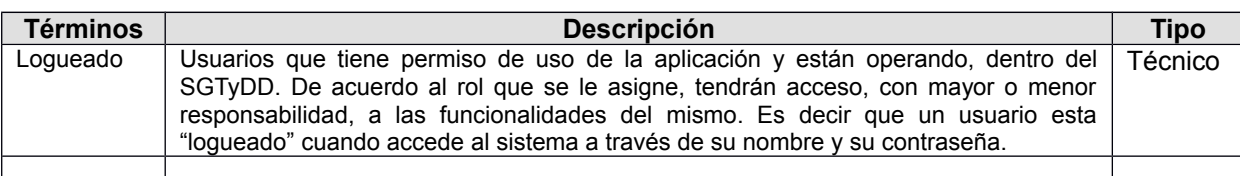

**Tipos de Termino de Glosario** *Técnico Negocio*

# <span id="page-13-0"></span>**7 Historia de Cambios**

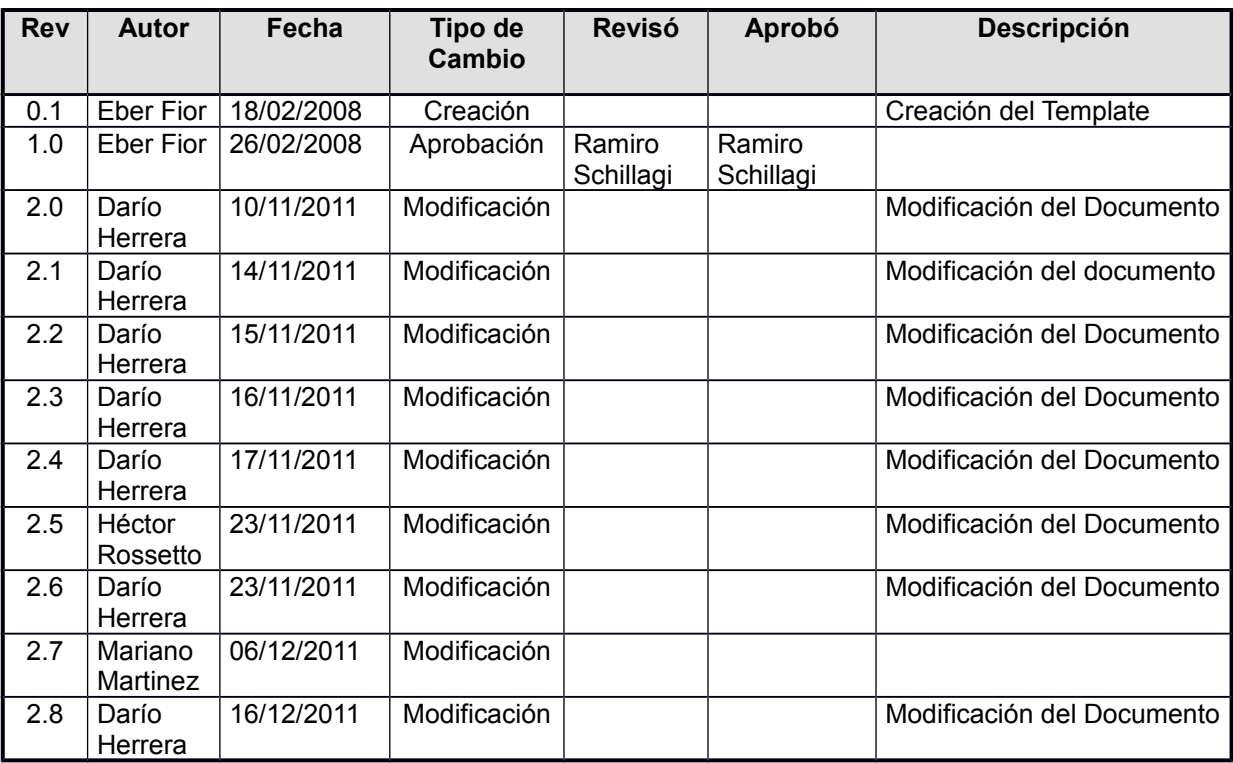

Plan de tareas